# **10 Minutes of Code - Python**<br> **10 Minutes of Code - Python**

 **TI-NSPIRE™ CX II WITH THE TI-INNOVATOR™ ROVER TEACHER NOTES**

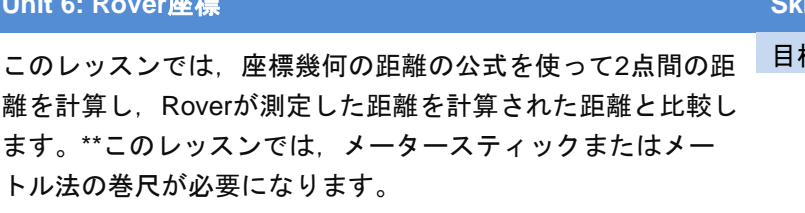

### **Unit 6: Rover**座標 **Skill Builder 2:** 距離の公式

#### 目標

- 2つの異なる点に移動
- マーカーを使って線分を描画
- 関数を使って2点間の距離を計算し,距離 を表示
- 点の間の距離を測定
- 測定と計算の誤差を計算

ピタゴラスの定理に基づく距離の公式を思い出しましょう。

$$
d=\sqrt{(x^2-x^2)^2+(y^2-y^2)^2}
$$

右図に基づいて,次の式はPythonステートメントになります。

**d = sqrt((6 - 2)\*\*2 + (4 - 1)\*\*2)**

これを計算すると **d = 5**

右図に,3辺が3, 4, 5の直角三角形はありますか。

1. 新規のPython Rover Codingプロジェクトを開始します。

4つの引数(2組の座標)を取り,2点間の距離を返す**dist**という関数を定 義します。

**def function():**テンプレートは,**menu > Built-ins > Functions**(メニュ ー>組み込み>関数)にあります。

関数の本体は,次の計算で構成されます。

$$
d=\sqrt{(x^2-x^2)^2+(y^2-y^2)^2}
$$

そして,**return**ステートメントです:**return d**

**return**は,**menu > Built-ins > Functions(**メニュー>組み込み>関数)に あります

これら2つのステートメントは同じ量だけインデント(字下げ)されてい ることを確認します。

> **Teacher Tip:** グリッド(格子)単位あたり10cmではなく1インチを使うには,Roverの 単位を次のように設定します。

#### **rv.grid\_m\_unit(0.0254)**

2. 関数の下(**return**ステートメントの後)で,メインプログラムを開始しま す。コードがインデントされていないことを確認します。2つの点の座 標を入力するため(コピー&ペーストを使って)4つの**input()**ステートメ ントを記述します。入力の簡単なプロンプトを作成し,**float()**関数を使 って入力結果を文字列から10進数値に変換します。これら4つのステー トメントのうち1つだけが右図に示されています。変数**a**を使って,最 初のx座標を格納しています。他の3つの座標には,**b**, **c**, **d**を使いま す。

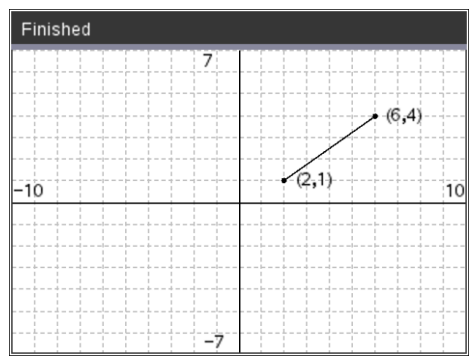

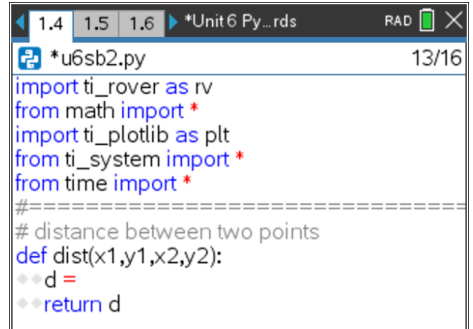

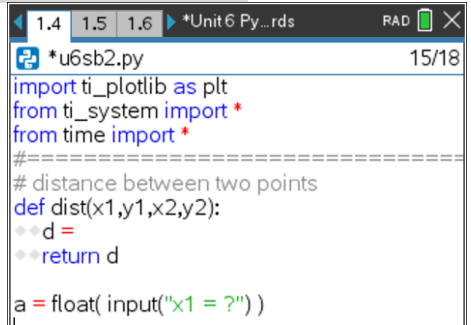

 **TI-NSPIRE™ CX II WITH THE TI-INNOVATOR™ ROVER TEACHER NOTES**

**Teacher Tip:** 入力の具体値としてパラメータ**(a, b, c, d)**を使うことは,これらが関数 定義に使われる公式の引数**(x1, x2, y1, y2)**とは異なるということをはっきり意識でき ます。

3. 4つの**input()**ステートメントの後,Roverを最初の点までドライブさせ ます。Roverのマーカーホルダーにマーカーを挿入して線分を描画して いる間,そこで一時停止します。つぎに,2番目の点までドライブを続 けます。適切な一時停止ステートメントは,次のとおりです。

## **input( "press [enter] to continue.")**

input(「続行するには[enter]を押してください。」)

この入力関数の結果は何も入力されていないため,変数に値を割り当 てません。

4. つぎに,プログラムに2点の座標を使って距離関数を評価させま す。

**calculated\_distance = dist(a, b, c, d)**

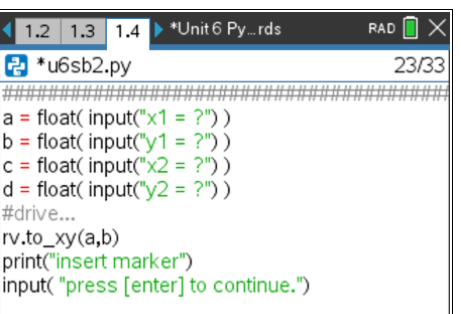

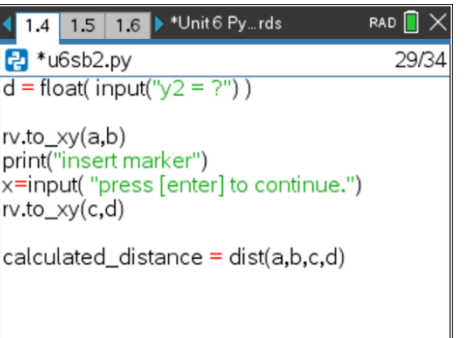

**Teacher Tip:** 分かりやすくするため,長い変数名が使われています。学生は,メー タースティックまたはメートル法の巻尺を使って線分の長さを測定し, **calculated\_distance**と比較します。

文字dは,2つの異なる方法で変数として使われていることに注意します。メインプロ グラムでは,2番目の点のy座標を表しますが,**dist( )**関数では,計算された距離の値 を格納するため使われます。これらの2つの変数は, 異なる「スコープ」, つまり変 数がlives(存在する) (または: is valid(有効である))プログラムの部分を持っているた め,互いに競合しません。

5. 定規または巻尺を使って,Roverが作成した線分の長さを決定します。 **input()**ステートメントをプログラムに追加して,**measured\_distance** を入力できるようにします。

**print()**ステートメントを追加して,2つの距離変数を表示します。 測定された距離は,計算された距離とどのように比較されますか。

6. 式を使ってパーセント誤差を計算します。

**(measured - calculated***)* **/ calculated \* 100**

そして,エラーを出力します。

**Teacher Tip:** 複数のRoverがある場合は,それぞれでこのプログラムを試して,どの Roverが最も正確であるかを判断します。

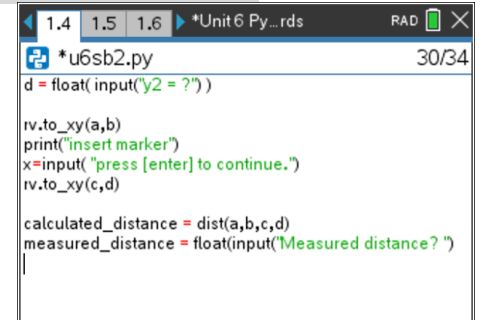